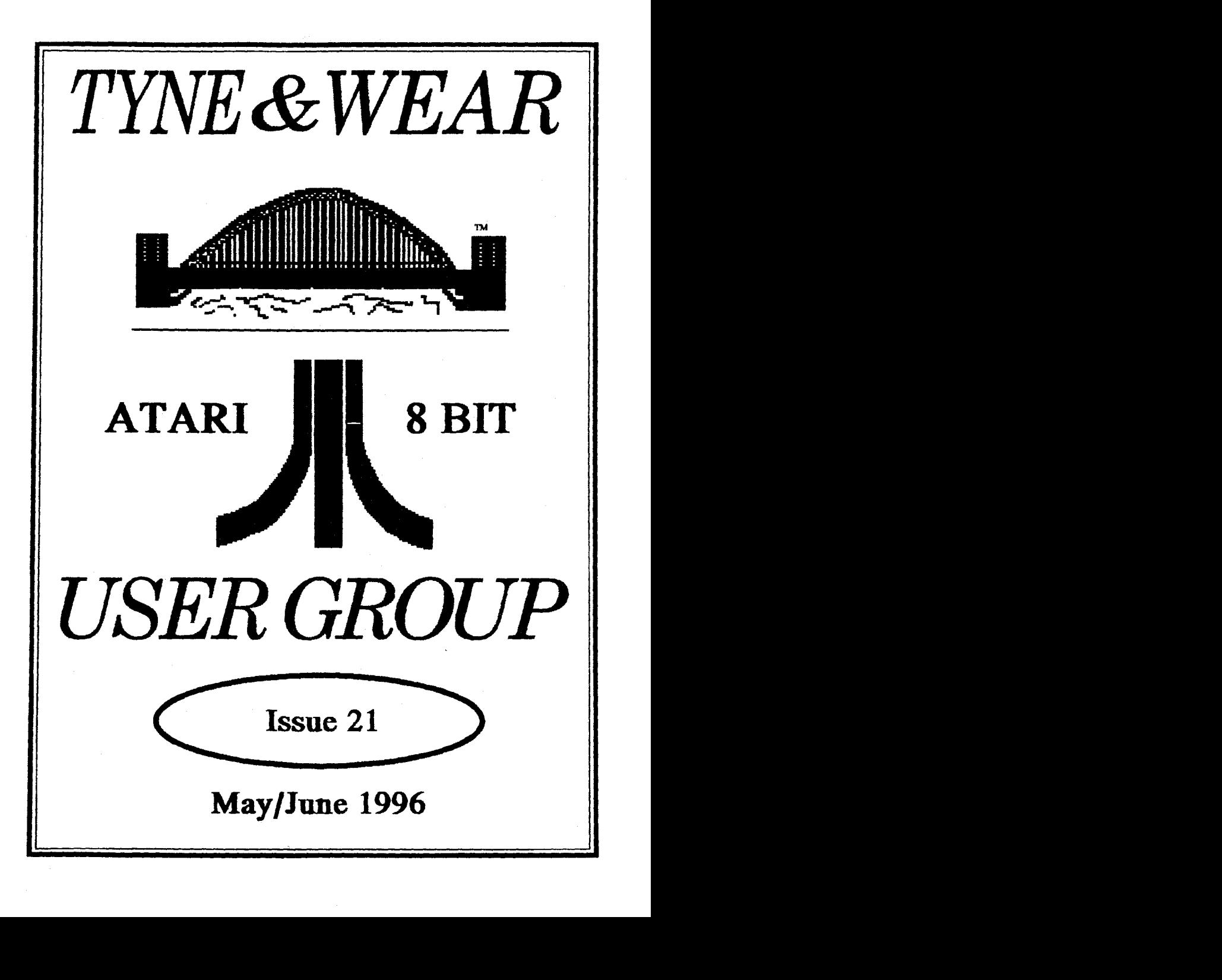

## AVWAJUG NARVYSILETTARIR

### **Reminder**

**MIAUG NEWSLETER** is **published**  bi-monthly, around mid-month of  $\sim$ :Jan, Mar, May, July, **Sept** and **NW.)** 

It is printed and published by **MIAUG,** no other **publlshlng**  company is involved.

**Opinion expressed by authors, in** this newsletter, is their own opinion and do not represent the views of **IWAUG.** 

he **Atarl** Fujl **symbol** and **Atari** name are the trademarks of Atari **2orporatian.** The **Fuji** symbd **on** the ront **cwer** , **Is** for informational purpose only.

**TWAUG is entirely independent and <sup>S</sup>**in no way connected with **Atari**  Corporation or any associate company.

## **NEWS** ... The **WAUG** team is **back** to fun

strength. **Since** David's **sudden**  death **badc** in **October** 95, we **at TWAUG** have been working hard **sortlng** through all the disks Davld **dealt** with. John worked really hard, trying to get aqualnted with the PD library, answering the correspondence and **sorting** through nearly three thousand disks plus holding down a **fuH** time fob. John's fob Is very demanding, he **also** has to work a lot of overtime, and there is

also the family commitments. With all this workload on John's shoulders, it Is really a mirade **that** John managed to get through **all** that work, wlth **some delays of** course.

Well, it should be a lot easier now. we have a enthusiastic helper again, a volunteer, who is willing to dedicate **hIs** spare tlme to the **Atarl 8-MI cause** and **help** us to **keep** the newsletter going.

Hopefulty, In future, all **correspon**dence will be dealt with **much**  qulcker than of **late, as** weH **as** the PD orders sent out quickly too. We therefore apofogize for any **delays** in dealing with your correspondence and PD **orders** that **occured** in **the**  last few months.

From now on, when in doubt and need to **contact** a **WAUG member by** phone, do not **contact** John but amtact:

**AIan Turnbull** on 01670 - 822492 and Max is still available **on:** 

**0191** - **586 6795** 

#### Feed **Back**

Give us your support, write to us and give us your views on what you'd like to see in the **newsletter, or** Mite **an**  article it will be most welcome, we do need your help.

**WAUG PO BOX 8, WAUSEND** 

**TYNE &WEAR** , **NE28 600** 

## TYWAUG NEWSLETTER

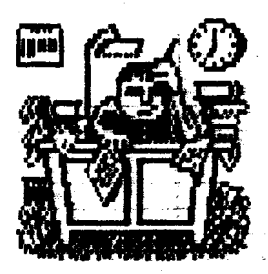

## **PUBLISHING!**<br>This new look newsletter is

set up with the Desktop Publishing **program** *'TIMEWORKS 2'***, on the Mega 1 ST with 4 meg** memory. Files are transferred to the ST with the Black Box transfer utility, as ASCII files. Those files are then imported **Into the DTP and printed with** the Star/LC24-100 at 360dpi, the result is in front of you.

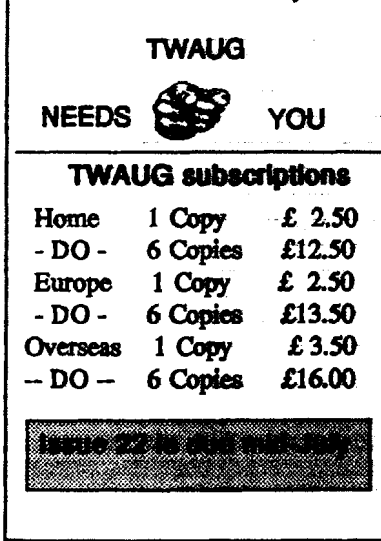

## **1 ISSUE CONTENT** I

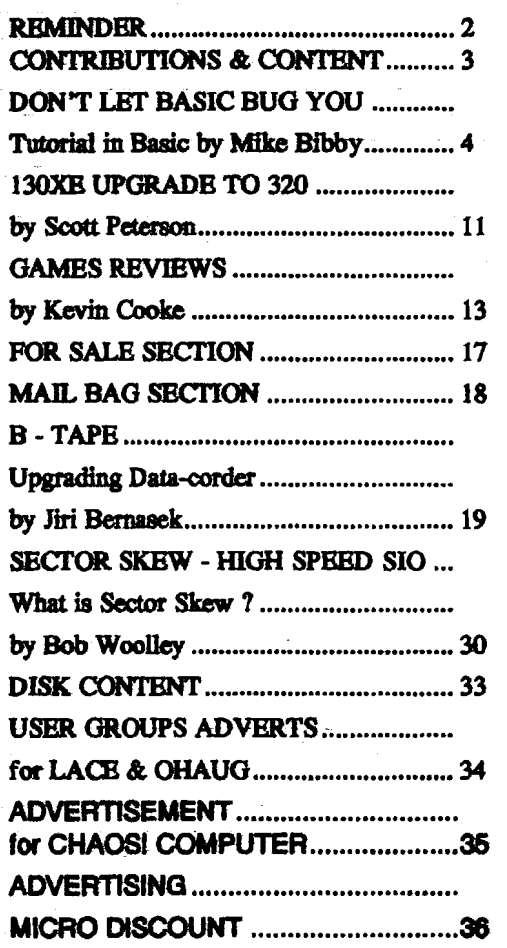

## TWAUG MEWSLETHTER

## **DON'T LET BASIC BUG YOU**

**W** e saw last **Expand your**<br>to label **knowledge of**<br>strings with variables **programming**  $\mathbf{v}$  to label<br>strings with variables. were using a string program we could use a variable instead of it.

For example:

A\$="AUSTRALIA"

means that, from instead of

now on, NOW **let's** 

using "AUSTRALIA" in full in our programs, we can use A\$.

PRINT A\$

will print out course we

**variables** for you. **Of** 

had to make room for the string by telling the Atari its maximum size with a DIM statement.

The labels we used last month were all single letters of the alphabet followed by \$. The dollar sign tells the com-

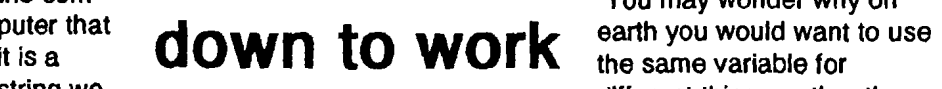

are labelling - such a variable is label everything separately. As we<br>called a string variable. In the shall see it can be extremely usefu

how **knowledge of**  strings with variables. **programming with**<br>This meant that if we **pAPT FOUP** of **PART FOUR of** several times in a **1 MIKE BIBBY's**<br>program we could use **example the guide through the** micro jungle

It is called a variable because the "contents" of a variable (in technical terms, its value) can vary throughout a program. Program I should illustrate the point.

As you will see when you RUN it, the value of

A\$ varies as we reassign it during

the

## **get these** AS always

last value asslgned to it.

10 REM PROGRAM I 20 DIM A\$(9) 30 A\$-'AUSTRALIA" 40 PRINT A\$ 50 A\$<sup>~</sup>"AMERICA" 60 PRINT A\$ 70 AS="AFRICA" 80 PRINT A\$

Program I

You may wonder why on string we<br>are labelling - such a variable is a string the different things, rather than

shall see, it can be extremely useful.

## TYWAUG MBWSLPTTER

## **DON'T LET BASIC BUG YOU continued**

So far we have restricted our string variable to single letters of the alphabet followed by the \$ sign, such as A\$, B\$ and C\$. However there is no need for such a limit - provided we follow them with \$. String variables can be made up of several letters, even words. They must, however, be capitals. Program II illustrates the point. It is our most sophisticated program to date, and is well worth having a dose look at. incidentally, remember to enter NEW between programs. Perhaps the first thing to remark upon is that our string variables, grown into actual words. They've still got the \$ at the end, though, to show that they're string variables, or labels. Also, notice that while our labels are in capitals, the strings themselves, lnside the quotes, are a mlxture of lower and upper case. You'll need some deft manipulation of the Caps key as you **type** it in. As you'll probably remember, the PRlNT CHR\$(125) of the line 30 dears the screen. It Is good programming practice to use words for variables, since we can make the label describe what it is labelling. Programs make more sense this way. 10 REM PROGRAM II 20 DIM **NAME\$(20),FACT\$(20),THREAT\$(20)** 30 PRINT CHR\$(125) 40 NAME\$-'Mr. Smith' 50 FACT\$-"You owe me money." **50** THREAT\$-"Pay up or else." 70 PRlNT 30 PRINT 'Dear ";NAME\$ 30 PRlNT FACT\$;THREAT\$ 100 PRlNT "cordially yours," 110 PRlNT "Mike" **Program II** Thus we use NAME\$ to label "Mr. Smtth", FACT\$ to label 'YOU owe me money", and THREAT\$ for "Pay up or else". This may seem long-winded, but It really does help to make your programs more readable, and hence easier to decipher. For example: **80** PRlNT "Dear "NAME\$ really tells you what the line Is doing, far more than: 80 PRlNT "Dear "A\$ nstead of being single letters, have Similarly:

## TYWAUG NEWSLETTIER

## **DON'T LET BASIC BUG YOU continued**

#### PRINT THREAT\$

is more meaningful than

PRINT B\$

The moral is, use words for variables (labels) as much **as** possible.

Actually, you can use capital letters **and** numbers **Intermixed** for variable names. For example:

NAMEI\$

R2D2\$

C3P0\$

are **all** valld **mg** variables.

However they must start with a letter **-notadigit-andonlycapitalle#ers are** allowed. **This means** that:

1 DAY\$

PMORROW\$

aren't valld.

**Also,** spaces aren't **allowed,** so:

#### FIRST NAME\$

is Illegai.

Varlabies shouldn't start with **Bask**  keywords, as they confuse the Atari, so:

PRINTER\$

is definitely out.

**Try** entering a program line **such as:** 

10 PRINTERS-"EPSON"

Then **UST** it - **can** you explain what **happened?** Steer dear of keywords

in variable names.

While we're at **It, try** entering:

**10 WRITERS-EPSON** 

**Spot** the deliberate mistake? Well, **the** Atari does and rejects the line - EPSON should have been In quotes. If **you** now enter UST, you'll see the Atari has adudly lnduded llne 10 as a program line - with ERROR in front **of** it.

This **hablt** of the Atari **can** be **rather**  hrlta#ng, but don't forget, you **can**  get **rld** of a llne by slmply typlng Its number and pressing Return.

Although it's not likely to affect you. **at this stage,** the Atari limits you to 128 **variable** names. The good news **is** that they **can** each be up to **120**  characters long.

One adrantage **of** using variables instead of directly using strings is that we **can** easily alter the output of the program.

In the case of Program 11, if we want another victim to be the recipient of our letter, just change line 40. For example:

40 NAMES-"Mr.Jones"

From then on all uses of NAME\$ in the program will refer to Mr.Jones.

In thls program it doesn't make a great deal of difference, but in larger ones, if you had used the string "Mr.

## TYWAIIG MBWSILBTTTER

## **DON'T LET BASIC BUG YOU continued**

Smith" every time, instead of NAME\$, you would be in for a lot of retyping.

So far we have talked about string variables. However there is another kind of varlable called a numeric varlable.

Numeric variables are labels just as much as string variables are, only they label numbers in such a fashion that we can do sums with them. Try running Program Ill.

Line 30 uses the numeric variable A to label the number 10. Notice that for a numeric variable we can simply use a letter of the alphabet without following it with the \$ sign necessary for a string.

Also since it isn't a string, the value we are giving the variable doesn't have to be in quotes. Hence line **30**  is simply:

 $30$  A=10

**10 REM PROGRAM III**<br>20 PRINT CHR\$(125)

 $30A = 10$ 

40 PRINT A<br>50 PRINT 2\*A

#### Program III

Line 40 prints out, not A, of course, but the value that A labels, which is 10.

The most interesting part is line 50. Here we multiply the number that A labels by two, so that the line prints out 20.

That's the useful thing about numeric variables - you can do sums with theml

Try running Program Ill with the following versions of line **50:** 

50 PRINT A+8

50 PRINT A14

50 PRINT A\*A

10 REM PROGRAM IV

20 DIM A\$(10)

30 PRINT CHR\$(125)

40 A\$="10"

50 PRINT A\$

Program IV

if you've been following what I've said so far you could be forgiving for thinking that string variables are for labelling words, and numeric variables for numbers.

Life is never that simple. You can, and often do, use string variables for labelling numbers - the point is that you can't do sums with them. Try entering Program IV, which is based on Program Ill, using the string A\$ instead of the numeric A.

Once you've entered it, try adding the following line:

## SIBMMEST TEXXXISTIN FOITA WAYT

## **DON'T LET BASIC BUG YOU continued**<br> **SO PRINT 2\*AS** name of the person so that is

name of the person so that it can<br>tailor the message to suit. As you'll soon find out, the Atarl rejects line 50 out of hand. This is  $\frac{1}{10}$  Program VI fits the bill. The trick hacause you are attempting to do a  $\frac{1}{10}$  here is the use of the INPLIT because you are attempting to do a sum with the wrong type of varlable - string Instead of numeric. As with string variables, we do not have to (and should not) . restrict ourselves to single-letter labels for numeric variables. We can use words In a manner strictiv analogous to string variables, save that we omit the 10 REM PROGRAM VI 20 PRINT CHR\$(125) 30 DIM NAME\$(10) 40 PRlNT WHAT IS YOUR NAME'; 50 INPUT NAME\$ 60 PRINT 70 PRINT 'GOOD TO SEE YOU ";NAME\$ Program VI 10 REM PROGRAM V 20 PRINT CHR\$(125) 30 DIM NAME\$(10) 40 NAM E\$-'MIKE' 50 PRINT **'GOOD** TO SEE YOU, ';NAME\$ Program V variables, save that we omit the **Frogram VI**<br>
inal \$ sign. And, of course, we don't<br>
but what we are labelling in quotes, line 40 put the value MIKE into<br>
since it isn't a string. NAME\$. In Program VI the varlable Have a look at Program V. This is isn't actually attached to a specific meant to be a cheery greeting for value - if you like, but neglect to tell it what it's labelling. Instead you type: 50 INPUT NAME\$ When the Atarl reaches thls llne It walts untll you PUT IN, or INPUT, the value you want NAME\$ to have by typing the someone when they RUN the value in. program in the computer - the sort of To put it another way, when the thing I often used in my classes. computer meets an INPUT thing I often used in my classes. However as it stands it's a bit statement followed by a variable, it restricted - after all, only a small asks you what you want the variable restricted - after all, only a small  $\frac{1}{2}$  asks you what you want the variable percentage of my students were to be - in fact, it actually puts<br>called MUCF, What's applies and the screen. called MIKE. What's really needed is

some way for the Atari to find out the You are then supposed to type in the

## TYWAWG NIEWSLETTIER

## **DON'T LET BASIC BUG YOU continued**

answer followed by Return, which, as always, sends it to the computer, which then carries on with the rest of the program. So when you run the Program VI line 40 asks: "WHAT IS YOUR NAME". Notice that we don't need a question mark - the INPUT statement of line 50 supplies that. The micro then waits for us to type our reply and send it by pressing Return. Whatever we have typed in then becomes the value of NAME\$ even if we have lied! Line 70 then prints out the message after line 60 prints out a blank line. The point of all this is that in Program VI, as opposed to Program V, the value of NAME\$ is not fixed Incidentally, line 40 is not strictly necessary, but it is only polite to tell people what kind of response you expect them to make. Otherwise they will be met with just a question mark - not too "user-friendly" as the jargon has it. The semi-colon at the end of line 40 "glues" the question mark, or prompt, as it is known, to the preceding "message". Running the program with it omitted should make this clear. Remember, when you run Program VI and it asks for your name, you must type your reply then press Return. If you omit Return the Atari won't receive your answer and will continue waiting. This could be 10 REM PROGRAM Vll 20 PRINT **CHR\$(125)**  30 PRINT 'How old are you"; 40 INPUT AGE 50 PRINT 60 PRINT 'I don't believe you are '; AGE incredibly boring! If you make a typing mistake before you press Return, you can erase it with Delete. Once you've pressed Return, though, you're stuck with what you've typed. You can use INPUT with numeric variables as well as strings. Program VII Program VII demonstrates this. initially, but is decided during the When you get the prompt, try typing In a word rather than a number and program by the respond to INPUT.<br>This means that every student in the **see what happens**. mis theat's that every student in the A slightly more serious application of class can now run the program and class can now run the program and INPUT allows you to calculate the<br>have the message tailored to nave the message tallored to product of two numbers, as Program themselves.

## TYWAUG NIEWSI FITTIER

## **DON'T LET BASIC BUG YOU continued**

Look carefully at llne 70 and see **if** quotes, so the sum is done and the you can work out what's happening. answer printed out. Figure I show that's happening. answer printed out. Figure FIRST Isn't In quotes, and so the 10 REM PROGRAM VIII Finally, **try**  20 PRINT CHR\$(125) altering 30 PRINT 'First Number'; Program 40 INPUT FIRST Vlll so that it 50 PRINT 'Second Number': adds or **GO** INPUT SECOND subtracts 70 PRINT FIRST;" multiplied by ";SECOND;" is ";FIRST\*SECOND pairs of , numbers Program VIII mlcro will print the number that We've covered an enormous amount FIRST labels. "Multiplied by" is of ground in this issue. I suggest tha you spend a good while going over prlnted Ilterally slnce It Is in quotes. the programs. If you are having The numeric variable SECOND is not problems, re-reading the earller in quotes - it may have them on artides will probably help. either side, but the quotes on the left are already palred with the quotes on Above all, remember it's a the far left, so they don't count. The "hands-on" course - you can't expec mlcro will therefore prlnt out the the examples to make sense until value of SECOND. you've typed them in1 "is" is printed literally, since it is in quotes. FIRST\*SECOND isn't in<br>| 70 PRINT FIRST ; "multiplied by"; SECOND ; " is "; FIRST\*SECOND **5** , FIRST SECOND in quotes in calculate then variable variable quotes print out  $\parallel$  answer **1**<br> **1** Figure I: Mixing variables and strings in PRINT statements

## TMWATIG MBWWSILETMER

### **THE 130X.E** - **320K UPGRADE**

The 1 30XE/320K upgrade by **Scott** Peterson (downloaded from SIG-ATARI)

fter both reading and<br>
building both the 800/288K<br>
upgrade (D. G. Byrd), and<br>
he 800XL / 256K upgrade (C building both the 8001288K the **800x4** 256K upgrade (C. Buchhoiz), I **dedded** that there also **had** to be a way to upgrade **the**  130XE. There is, and thanks to the "Freddie" chip (CO61991) this modification is much easier to do than either of the other upgrades. To **do** the upgrade you will need a soldering iron, de-soldering tod, and some fine wire. See the parts list for the chips needed.

**Flrst,** remove both the case and the metal shield to get down to the mother-board. Then remove the eight ram-chip U26 thru U33 (MT4264). They **are** the row closest to the TV RF module. Next, install 22 thru Z9 In the place of U23 thru U33. These are the 256K ram-chips. You can solder them to the mother board, or use sockets. Now take a piece of wire approximately 12 in. long and run a jumper from **pin** one on **each**  of the 256K ram-chips to the next. After you do this the wire will **be**  connected to pin 1 on 22 thru 29 and you should have **about** 6 inches left over. Do this on the rear of the mother board and then snake the

wire thru the large hole near the ram chips. Next, desdder and remove U23 (C014795), and replace it with a 40 pin socket.

Bend up pins 15 and 16 on U23 and insert it in the socket you just installed.

Take Z1 (74LS158) and bend up all the pins **on** it except pins 8 and 16.

Put this "piggy-back" on top of U20 (HD14050) and solder **plns** 8 and 16 of Z1 to **plns** 8 and 16 on U20.

Now **sdder** a short jumper from pin 15 on Z1 to pin 8 of Z1.

Now, take a piece of wire *about* 4 in. long, **solder one** end to pin 30 **on** the chip marked "C014805" on the mother board, and the other to pin 1 on 21.

Next solder a wire to pin 15 (one of the two you bent out) of U23 and connect the other end to pin 2 on Z1.

Solder a wire to pin 16 **on** U23 and conned the other end to pin 3 on Z1.

Take R1 (33 ohm) and trim the leads to about 114 in.

Take the wire you connected to pin one on the 256K ram-chips and solder it to one end of R1, solder the other end of R1 to pin 4 on Zl.

Re-assemble the RF shield and case and you are finished.

## TYWAILG MBWWSILBTMAR

#### THE **130XE** - **320K UPGRADE** continued

- **PARTS LIST:**<br>☆ Z1 74LS158 (2 to 1 Multiplexer)
- \$X **22-29 41256 dynamic RAM**   $(150ms)$
- **I% R1 33 ohm 114 watt resistor.**
- $\dot{x}$  140 pin socket.
- **8 16 pin sockets (optional).**

The next page Is a quick over view >f the **bit table** and numbers to be **~sed** in location **54017** (PORTB). I lave flnished modifying a ramdisk handler for the extra ram. It uses a **,am** based OS so BASIC XE or XL an't be used. At present the bat deal for this modification is to use VlYDOS **4.0.** This supports a very large single density ramdisk. With **3ASIC** XE you can use a 1500 sector ramdisk and without it you **m** have about 2000 **sectors.** This jpgrade has **been** built and tested m a **BBS,** it has run for days on end Mhout a memory **loss** or error. If vou need help or more information eel free to call the Peanut **Gallery 1408)-384-3906.24H** R, **30011 200**  3aud. Leave **mad** to the **Sysop (thats**  ne). Good luck and let me know if vou write a better handler.

Memory **Control Register 54017 :\$D301) 130XE/320K** 

**3it765432lO** 

DabCcdBR

**D-0** enable diagnostic ROM. **8-0** enable BASIC ROM. R-1 enable OS ROM. C=0 enable extended RAM.  $abcd$  memory control bits. Bank # Control # --------------------\*---------------.--.----.-\*- Bank 0 -------->1311 Bank 1 -------->135

Bank 2 -------->1391 Bank 3 -------->143 Bank 4 -------->163i Basic- off Bank 5 -------->167|  $OS = 0$  $FMH = on$ Bank 6 -------->171 Bank 7 -------->175} Bank 8 -------->195 Bank 9 -------->199 Bank 10 ------>203i Bank 11 ------>2071 Bank 12 ------>227|<--\ Bank 13 ------>2311 Å Bank 14 ------>235! /130XE Banks Bank 15 ------>239 \<-- /

If you are uslng MYDOS **3.01 6** and wish to use BASIC XE and a ram-disk at the same time, boot DOS **and** POKE **5275,163** and

## TWAUG NEWSLETTER

## **THE 130XE** - **320K UPGRADE continued**

5324,16. Go to DOS and write the new DOS. This will keep the two from "bumping" into each other. A similar poke **can** be done to **DOS**  2.5, it Is POKE 4838,163. The handler I have will set up 192K **of** the extra ram as 2 SD ramdisks or 1 DD ramdisk. If you are a hot-shot programmer (Im not), I think a print spooler that uses part of this ram would also be very nice. This mod Is easy to do and perfect for running a **BBS.** One note, **on** compuserve there is a mod by Rich Andrews which should not be confused with this one, his uses 33 new chips and mine uses 9 new chips.

Have fun. **-Scott** Peterson

## By Kevin Cooke

ep, it's time again, back for some more game reviews! Again, this one may not make it in time for the next issue of the magazine (issue 21) so if it doesn't, I apologise - still loads of college homework being piled upon me! Anyway, here goes once again!

# **REVIEWS**

## Title:

WLOCZKIJ ''THE VAGABOND

Sold by: Micro Discount,

265 Chester Road, Streetly,

West Mldlands B74 3EA,

ENGLAND.

Tel: 0121 353 5730

**Price:** 4 Pounds (+ P&P)

n issue 17. Fred Meijer reviewed this piece of software. However, it's so good that I can't resist taking another look at it. Vagabond has, apparently, just got back home after belng on a "blg adventure" when his door bell rings. Answering it, he meets an **alien** who tells him that his space ship has crash landed. None of the allen occupants from it are injured but they are scattered over the Earth. Never one to turn down an adventure, Vagabond decides to help the alien.

The disk first loads up a large picture of Vagabond (a small egg-like creature bearing a resemblance to "Dizzy" from a series of well known games on most other computers). **13**<br>May/June 1996

## TYWAUK NIEWSLETTIER

# REVIEWS

Next the main (text only title screen appears with a Ifvely, well composed plece of music playing in the background. A press of the fire button brings up the first screen of this platform game.... and what a screen it Is!!! Graphically, Vagabond is so impressive that you may almost .... well, **do** whatever It is that you do when you get considerably impressed!

cartoony as Vagabond himself intended, ladles!). The game looks STUNNING with around 6 colours (yes, colours, not shades of one colour!) belng used on every different level1 That's more like it! All of the sprites are VERY well defined, each being excellently animated and all looking as cute and (assuming he is a man - no offense

Graphically, the game just cannot be faulted. "But surely a game which is this graphically good cannot be playable?" i hear you **askl** Wrong! Vagabond, in fact, has the playability of.... oh, all right then, it's just damn playablel The screen scrolling is smooth, enemies can be **killed** by **jumping on** their heads (yes, just lie

in a console game!) and the difficulty curve is just right, making the levels a challenge without being too easy or too difficult. Music plays throughout the game (or suitable, **sparse** sound effeds, if preferred, **can** replace the music) whllst the screen scrolling Is excellent.

Excuse me # I don't say any more about Vagabond except IF YOU DON'T BUY THIS, YOU'LL REGRET IT. It could **well** be my favourite game **d** all tlmell!

## Title:

#### ZONE PATROL

Sold at: Mlcro Dlscount (see above for address)

Price: 4 Pounds (+ P8P)

his game was originally due for release by Atari but, as happened more than dldn't happen, they dedded to pull the plug **on** It. So dld they have a good reason to do so7 Zone Patrol is basically a Defender-style shoot 'em up, much like the more well-known Dropzone.

## TYWAWG NIEWSLETTIER

# REVIEWS

As **soon** as you flrst press the flre button on your joystick, you may get a shock - a burst of very high quality digitised speech says "get ready" before the **game** screen appears. Thls nlce interlude adds an air of quality to the game.

The main game screen is a little basic, **aibeil** falrly colourful. Your character is a largish man with a jet-pack attached to his back. By moving the **joystick,** he can fly around quite freely. Gravity does take effect upon hlm however In that, once you stop movlng the joystick, his jet-padr **stops** and he falls back safely to the ground.

Pressing the firebutton sends a lazer beam from **hls** gun. Yes, you've guessed it, there's somethlng for hlm to shoot at1 Scattered randomly around the horizontally scrolling landscape are a number of aliens which it is your **task** to shoot. Due to the speed at which your man moves, you'll need fast reactions to stop flying and shoot the allens in plenty of time.

Three different speeds of play are selectable from the title screen. On the fourth wave of aliens (and presumabiy at regular intervals after that), a much larger flying saucer appears on the screen, ready to be destroyed.

I have to admit that I **can7** get past thls level -those aliens get me every time.

At the top of the screen you are informed of the number of lives **which** you have remaining, the number of smart bombs left (which destroy everything on the screen) and the number of aliens left to shoot on that level.

At first, I wasn't going to recommend this game - it didn't seem as if there was an awful lot to do and, after playlng Vagabond, it was a **bit** of a let down. However, I gave it a fair chance and ended up enjoylng it quite a lot. Whilst not quite as good as Dropzone due to the lesser action element, it is very addictive.

Overall, not a dassic but certainly one to consider adding to your collection.

## TYWAIJG MBWSI BTTTPER

# REVIEWS

## Title:

#### TOMMINGS DEMO DISK

Sold at: Micro Discount (see above for address)

Price: 1 Pound (+ P&P)

ommings, in case you are<br>wondering, was a Lemming<br>clone which, up until a very<br>hort time ano was due to be wondering, was a Lemmings done which, up untll a very short time ago, was due to be eleased commerdally. Unforunately, the programmers decided o leave the Atari scene and the disk vas never totally finished. Now, Derek Fern has released a demo fisk **of** the program for us all to **try.** 

f you've ever played Lemmings, you'll know what to expect from this. The object is to guide the small lemmings from the entrance to the level of the exit. Unfortunately, as emmings are apparently stupid, they'll carry on walking constantly.... hat includes wer cliffs, into fire, into water, etcl It is your task to assign emmings with certain skills to prevent the others from being killed. Skills include blocking other emmings, digging through rock,

buildlng bridges, etc but you **can**  only assign these skllls to a llmited number of lemmlngs per, level.

Graphicalty (excluding the very drab colourscheme), Tommings is far better than The Brundles. Every lemming is a much bigger sprite with far more animation. Everything is just a lot more **dear,** allowlng you to see exactly which lemming is doing what, rather **than** guessing.

Tommings lets down a little due to the fact that mouse control is not supported and there is virtually no sound. However, for 1 pound you can hardly complain, can you?!! Overall, it's very good indeed.

Last time I spoke to him, Derek Fern, **sald** that he has a level editor for Tommlngs and is attemptlng to work out how to use it in the hope **d**  releasing a flnished disk - currently, the disk only has something like 5-10 level. If you are interested in seeing a flnlshed verslon, why not purchase a copy of this demo to show your support. Who knows, maybe we will see a finished version in the near future.

May/June 1996

## AMWANTA MBWANA BINAWA

# **REVIEWS**

## **Title:**

UFO DEMO DISK

Sold by: Micro Discount (see above for address)

Price: 1 Pound (+ p&)

his disk is a demo of yet<br>another game which was<br>for release but unfinished another game which was due for release but unfinished.

Slde A contains a demo of the game (albeit without sound) with the options (normalty available by pressing a key on the keyboard) not working. The game seems very much in the mould of **star** raiders **or**  Star Raiders 2 only with better graphics. When you shoot, instead of firing a iaser, heat seaking missiles fly through space at your target.

What makes the game so nice to look at is the fact that enemy ships are all 3D, yes, made wtth pdygons for more realism.

Slde B of the disk contains the loading screen which was due to appear on the game, + a VERY good demo in which each different **type** of space ship which features In the

game comes floatlng towards you, rotating around before it files away.

if you think games like Starwing on the Super Nintendo look good, this shows that the **Atari** Classic could probably do the same thing! Overall, if you are interested in seeing what the **Atari** Classic **can** do or even if you coiled software, thls disk is an essential purchase!

That's all for this time, folks1 I'll see you next time (metaphorically speaking, of coursel) for some more reviews. Hammer that fire button in the meantlmelll

## **FOR SALE**

Modem WS4000,Mlrade Technology with manual and power unit, cable to use with Black Box.

40 pounds plus p & p

Contact Max on 0191 - 586 6795

## TYWAILG NRWSLETTIER

## **FOR SALE**

1050 disk drive with SPEEDY fitted. Write protect switch. Complete with documentation, software and all *iends* 

50 pounds plus p&p

1050 disk drive with HAPPY fitted. Complete with software and all leads.

45 pounds plus p&p

1050 disk drive with U.S. Doubler fitted. Complete with all leads.

40 pounds plus p&p

Haves 1200 Smartmodern. No manual but easy to use.

25 pounds plus p&p

Contact John Tel 0191 262 6897

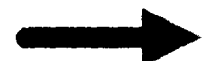

Thank you so much Alex for your very nice letter, in opposite column.

Yes, we were thinking hard ourselves, wondering if the newsletter would fold, after David's death. But John and I had a really long discussion and decided that it would be a shame if, after all the work we'd done and experience gained was for nothing and besides, we owed it to David. We are also pleased that you like the new look missive. I always look for new ideas to improve the layout.

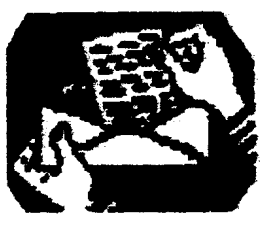

## **MAIL BAG**

Dear Max and John.

**I can't tell you** what **a shock it was to**  learn of the death of **DAVID EWENS**. **We had** developed **a nal comfortable rdatioaship, ddhg in the improvement of** bath **THE OL' HACKRRS A.U.G. and T.WAU.G. clubs. I know you both have dfd agreat low with his passing, but I must write this letter to** commend you both for carrying on and **doing it m well** too.

**I enjoy and look forward to** *each* **of**   $\theta$  **your newsletter productions and read it,**  $e$ **very** single word. Your efforts along **with a few otha dedicated people, are the fire that keeps the old 8 BIT engine** chugsine **talons. You prove your**  dedication by your constant desire to improve as proved by the wonderful results you have obtained with your DTP in issue #20.

Please feel free to include this letter in a future issue if you desire.

Atarily.

Alex Pignato

President OL' HACKERS A.U.G.

Max

#### TWAUG PD ORDER FORM

ł  $\overline{1}$ 

To place your order for disks from the **PD** library, just write the **PD** disk numbers **in** the boxes provided below. If you wish to order any of the TWAUC specials, then please write the name of the specials you require in the space provided under TWAUC SPECIALS. THANK YOU.

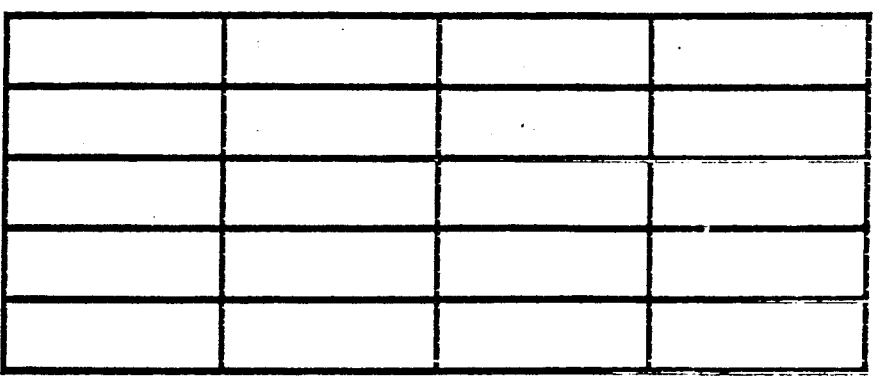

#### TWAUG SPECIALS

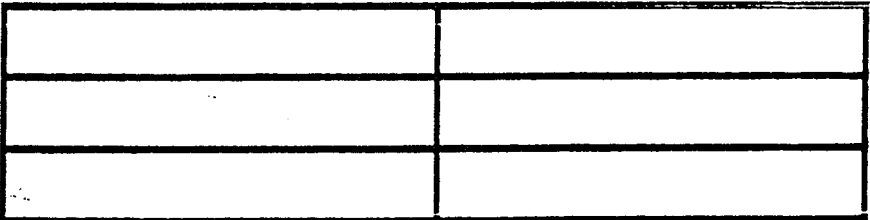

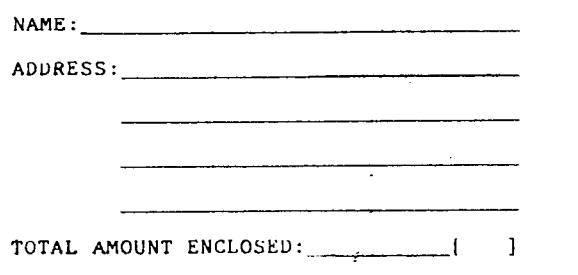

Please make Cheque/PU made pavable to TWAUC, and send to: TWAUG. P.O. BUX 8. Wallsend. Tvne & Wear, NE28 **bDO.** 

l,

 $\label{eq:2.1} \frac{1}{\|x\|^{2}}\leq \frac{1}{\|x\|^{2}}\leq \frac{1}{\|x\|^{2}}\leq \frac{1}{\|x\|^{2}}\leq \frac{1}{\|x\|^{2}}\leq \frac{1}{\|x\|^{2}}\leq \frac{1}{\|x\|^{2}}\leq \frac{1}{\|x\|^{2}}\leq \frac{1}{\|x\|^{2}}\leq \frac{1}{\|x\|^{2}}\leq \frac{1}{\|x\|^{2}}\leq \frac{1}{\|x\|^{2}}\leq \frac{1}{\|x\|^{2}}\leq \frac{$ 

## TYWAUG NEWSLETTER

## $-B - T A P E -$

#### **Version 1.0**

for BW-DOS and Sparta-**DOS 3.2** 

## **3y Jiri Bemasek (BEWESOFT)**

#### **INTRODUCTION**

IN I **RODUCTION**<br>
In the **Czech republic (the**<br>
country where I live) most<br>
Atari XL/XE users have n<br>
disk drive. At the beginning. **ccnmtry where I** live) **most Atari XL/XE** users have no disk drive. At the beginning, the **disk** drives were **not**  available here, and **when** they **later appeared on** the market, they were pretty expensive. **Because of this,** the **XC12 Dataootder** is the only **data-storage** device **not** only fur game-freaks, but also for many "serious" users. Unfortunately, the **original** tape-system **(the**  "C:" device) is no good for<br>daily use, it is slow, and also<br>unsafe. Because of this, sever<br>tape recorder upgrades were<br>built in the eastern part of daily **use,** it is **slow,** and **atso**  unsafe. **Beca;\tse of** this, several built in the eastern part of **Europe dming** the **earlier** years.

All these systems are working with a little **hardware**  modification inside the tape recorder. **The most** popular one is called **"Trmrbo", and it** was built **in** the **Atari user** club of **Prague.** The **hardware** isn't bad, **but** the **fitst software** was really awful, but - unfortunately became very popular. **It was just a little game-loader,** with the file - format copied from poor **Sinclair** ZX **spednan.**  Many **programs were** then **modified** (cracked) for **this "system"** - it was even *nemsary* to add a **quite** long new **tape handler to every**  " serious" program, because no **CIO-handler was** available. **In**  fact, **the originat** "Turbo" gave **only high speed,** whhout compatibility. Later the **software was improved.** After a few experiments with linking<br>the new tape-system under CIO. then finally TT-DOS appeared. **It is a DOS 2.5** clone with a high-speed **tape, handler "B:"** 

## TWAUG NEWSLETTIER

## $-B-TAPE$  -

included. In my opinion, this is the first version of "Turbo", goes behind the original "C:" handler, and gives something more. Not only **high** speed, but also a DOS-alike operation. And comfort - for example when the reading fails, there's no problem: Simply rewind the tape, and read the bad block again (no need to repeat reading of the whole file). **A** few months ago, they asked me to **link** this tape-system to my BW-DOS. So, now I'm releasing "B-TAPE". It is an even more improved version of this **popular** tape-system, compatible with BW-DOS and also SpartaDOS 3.2. It was made especially for czech users, but I decided to release also an English version. I don't think that a system like this can **DecOme** popular in countries, where **almost** everyone has a disk drive, but may be someone will be interested... Well, you nay wonder why I'm writting

all this. It is for you, "western" users, to understand why the "B-TAPE" was made, where it came from, and what is it good for. Now, a real "introduction" to the program follows...

B-TAPE is an advanced **high-speed** tape system for use with BW-DOS or SpartaDOS 3.2d, 3.2e, or 3.2f. The data-transmission is 5-10 times faster than the standard " $C$ ." handler (depending on selected mode), and is safe (sometimes even more so then "C:''). The file-format is compatible with TT-DOS (an older czech DOS for both disk and tape). B-TAPE works only with a Datacorder modified for **"Turbo".** It's a pretty simple modification, and it doesn't affect the original function. Look at chapter "Hardware" for more info. The B-TAPE package contains also a kind of Micro-DOS compatible loader for **starting** games etc. It can load almost every file-based

## TYWAUG NEWSLETTER

## $---B - T A P E$  -----

games, demos etc. - also those with **intros** depacking routines, and other **things** between loading. With B-TAPE, it's also possible to use BW-DOS with no disk drive. But it's clear that such a configuration is quite hard to use. For **using** BW-DOS with no disk drive, **Ramdisk** is strongly recommended.

## **HARD WARE**

B-TAPE needs a simple hardware-modification inside the tape recorder. This modification is called "Turbo". and is available from:

JRC, Chaloupeckeho

1913, 169 00 Praha 6,

Czech republic,

tel.lfax +42 2 354979,

fax +42 2 521258.

They also sell modified new datacorders. For the **Atari users**  who live too far, the documentation of the upgrade is included. I simply examined my

(modified) recorder, and wrote the following info.

**Proceed at** your own **risk!** 

The basic idea is to add a second operation-mode to the recorder. It is only for reading, the recording section is almost unchanged. The new mode is selected by the COMMAND line "Low" at the same time with MOTOR line "High" **(tape** recorder on). (This occurs only while reading from tape, so the COMMAND line "Low" may not cause any troubles with other S10 devices -the DATA OUT line is off.) The signal from tape then goes (after amplification of course) directly do the DATA IN line (not via the decoding circuit). The tape datacorder Atari XC12 with upgrade is shown on picture "XCTURBO.PIC" - use any painter software for hi-res graphics (Basic mode 8+ 16) to view. The modification is as

## SIBMMERI ISVARIN FOILLA VAMP

## ---B - T A P E --

- + Remove **C4 C6,** C13, **D3, D4,**  and R23.
- Add a 68kohm resistor between U1c inputs as shown on picture.
- **0** Replace R24, R38, and R6 to match the values shown **on** picture.
- + Add a transistor (for example **BC546,** almost any universal NPN **type** is OK) with a **47k** ohm reslstor and two diodes - as shown. You **can** use the diodes that you just removed from the positions D3 and D4.
- + Open the I10 **connector** at the end of cable. **Remove the wire** from pin 11 (orange or red), and place it to pin 7.
- + Add a **10nF** capacitor between these pins (7 and 11).

After the modification, the recorder should work in the **same** way as before. And of course, **B-TAPE** should work also. If it doesn't work, and you didn't find any mistake, **try** to check the values of components inside the recorder (and replace to match the values shown on picture). If you experience

noises on the data-line, **try** to place a **small** capacitor (22pF or so...) at the position of C6 (the original capacitor is removed to increase frequency-range, and **so** allow high-speed transmission). This simple upgrade decreases the volume of audio signal that goes from tape to TV-speaker. If you don't like this, leave the line from pin 11 of 110 connector to C12 unchanged (add no capacitor into connector, and don't link it to the added transistor), and connect the emitter of new (added) transistor directly to pin 7 of 110 connector using a special **wire.** Unfortunately, this wire must be placed at the outside of the original I/O cable.

## **'INSTALLATION**

The high-speed tape system is supported by a new resident command **"BTAPE".** This software doesn't affect the original "C:" handler.

## AFAMANIK IZVARIA DINA WATA

## **10)**<br>10) **10 T** A P E ---

- **BTAPE [mode][speed][/memory]**
- **(Resident command)**
- **mode** ..... **SS, SD, LS, LD**
- **speed** .... **0-20**
- **memory** ... **B[bank][,address]**
- **O[address) or OX**

This command installs a new tape handler "B:" that allows the high speed operation. **All**  parameters excepting "memory" may be changed by starting this command again; in this case it isn't necessary to repeat the unchanged parameters. The function of the parameters is **as** follows:

☆ "mode" may be

 $\hat{x}$  "SS", "SD", "LS", or "LD".

The first letter controls the length of gaps between blocks -

\$7 **"S" is** for **short** gaps, and

Q "L" **means long** gaps.

The second letter controls the function of double blocks -

- **Q "S" means** single **blocks,**
- **<sup>Q</sup>**"D" **is** for double **blocks.** \* Default is **"SS".**
- 

The parameter "speed" allows you to select one of the 21 possible transmission speeds.  $\hat{x}$  Default is 12.

Both the parameters "mode" and "speed" are important only while recording data to tape.

While reading from tape, the B-TAPE software recognizes the used mode and speed automatically. More info about these parameters will come later.

The last parameter "memory" allows you to select, where the **main** part of BTAPE program will be in the memory. This resident is quite long **(3kB),** so installing it into low memory may cause trouble with too high MEMLO value. Because of this, the resident code of BTAPE may also be installed under OS-ROM, or into a Ramdisk bank. This reduces the size of resident code in low memory to minimum (110) bytes).

## TYWAWG NEWSLETTER

## $-$ **R**  $-$  **T A P E**  $-$

Default setting (with no "memory" parameter) is to install the whole program into low memory. This increases the MEMLO value a lot, so many programs may not work in this mode. The DOS **commands** and Atari Basic are OK.

The parameter "/O" **causes** the resident code of BTAPE to be installed under OS-ROM. In this mode, the compatibility is like with SpartaDOS. MEMLO is OK, but programs like Turbo Basic or XLRDISK may not work.

Advanced users may add a hexadecimal address after "/O" (BTAPE will then be **installed** at the specified address (the length of the code is \$BFC - for version 1.0), and so it may work with programs that are using just a part of memory under OS-ROM). Under SpartaDOS 3.2, you must **use** parameter "/OX" while installing **BTAPE** under

#### OS-ROM.

The "AINIT" function then doesn't work, and the errors in **CP** are shown only **as** numbers (both the functions are removed to provide space for BTAPE). The parameter "/OX" may be used only under Sparta.

With the parameter " $/B$ ", the BTAPE resident code will be placed into a Ramdisk bank. (Advanced users may add a bank number (value for **\$D301)**  and address when necessary.) This is the most universal mode (but you must have min. 128kB **RAM).** 

The "RAMDISK" command must then be installed with a configuration file, to reserve a bank for BTAPE (see later). The default bank used by BTAPE is \$E3.

You can also use the "E" parameter, but in this case the capacity of Ramdisk will be reduced much more **(64kB** 

## TYWA UIG ATEWSLETTTER

## ----B - T A P E ----

#### instead of 16).

## **RAMDISK** configuration

To reserve a bank of Ramdisk memory for another use (in this case BTAPE), you must use a configuration file every time you **call** the **"RAMDISK"**  command.

In the B-TAPE package, there are four configuration files included. These files are reserving the bank \$E3 (that is used by BTAPE), and they are designed for the following memory -expansions:

- **Q "B-130XE.RD" is for Atari 130XE (64kB)** \* **"'B-COMPY.RD" is for a**
- **"Compy Shop"** type **expansion**
- (256kB)<br> $\star$  **"B\_RAMBO.RD"** is for a **"Rambo"** type (256kB)
- $\hat{\mathbf{x}}$  "B NEWELL.RD" should work **with a "Newell" 1MB expansion.**

Advanced users may create another Ramdisk-configuration files using for example the

I command "HEXEDlT". The file contains a list of banks available for **RAMDISK** use, each byte for one **bank** (values for **\$D301).** 

## USING B-TAPE

The access to tape in high-speed mode is provided by device handler "B:". This handler uses filenames, so the full specification should be "B:name.ext". The syntax of a filename is the same **as** for disk-files under BW-DOS (including wildcards). You can select the "B:" device **as** working drtve in the CP (by typing "B:"). The length of tape-files under BTAPE is limited to **257040** bytes.

## Using the recorder under B-TAPE

B-TAPE routines are using simple sound signals for communication with the user during the I/O operations. Recording a file on tape starts with the well known "double beep" sound (known also from "C:"). it's necessary to find the correct place on **tape,** press <PLAY> and <RECORD> on the recorder, and

## TYWAUG MEWSLETTER

## **1111--1 B-T**

then <RETURN> **on** computer. BTAPE will then records a sound signal "start of file" (a short melody for going up and for golng down again) followed by the file itself.

Reading a file starts with a single "beep" (also known from "C:"). You needn't de- press any keys on the computer - the program waits for data immediately after the "beep", so just press **<PLAY>** on the recorder. BTAPE will search for a file and check its name. When the name doesn't match the file-specification, a sound signal "bad file" appears (exchanging two tones) - it's of course necessary to move the tape to the correct flle. If you don't know where it is, abort the operation with <BREAK>, and use the "DIR" command for orientation.

When no readable block is found for 4 minutes, the operation is terminated (Error 138). The program may also ask you to move the tape to the correct block in the file - i.e. the first block. A simple melody will play, this indicates that you should use the <F.FWD> button (or check if you are near the correct block), again a melody will play prompting you to use the <REWIND> button. While searching for the correct file

and block, the program accepts any file that match the file-specification. But once a block with correct name and serial number is found, the program goes into reading mode. Then, no blocks from other files are accepted - even if the filenarne is identical. The sound signals "F.FWD", "REWIND", and "bad file" may also occur during the reading process. One of the possible reasons is that reading of some block failed, and so the program asks you to rewind tape for retry. This may be also caused by bad length of the gaps between blocks (more info will come later). Another possible reason is a request from the application software to read from an other position in the file (the POINT function - it occurs for example with the command "OFFLOAD"). When the tape stops for a longer time (the reading is finished, or interrupted for example some kind of intro is working while loading a game), it's good to press <STOP> on the recorder to avoid damage of the tape.

During the high-speed tape operations, the TV screen is off. While recording to tape, the screen is simply black, and while reading, it shows the signal from tape.

## TYWAUG NEWSLETTER

## $---B - T A P E -$

Disabling the TV screen is necessary to allow exact timing of the I/O routines (no hardware support is available for the used format).

BTAPE installed under OS-ROM may also sometimes affect displaying of text modes (because of switching the ROM off for executing some of BTAPE routines). The problem is only on the screen; it may not cause any damage.

The flrst operation executed on a disk drive after a tape-oriented operation will atways begin with a short pause (1 sec). This is necessary to avold crashing the flrst disk 110 by the tape recorder, that is unfortunately "active" also a while after turning it **off** (because of its capacitors). This function is very important while copying files from tape to dlsk. When the "XFSIO" command is used, it must be installed before BTAPE. Otherwise it may override the mentioned function (the pause).

#### **Selecting mode and speed**

While recording a flle to tape, the parameter "mode" and "speed" is important. The speed depends on the quality of the datacorder and tape. Mostty you'll be able to use the highest speeds, but when there is a problem with the hardwareexpansion, it is best to select a lower speed. The default speed 12 should be OK In most cases.

The function of "double blocks" means that every block will be recorded twice. In this mode, the file may survive small drop-outs on the tape, but the effective speed of transmlssion is decreased of course. This mode is especially good for very important files. The first block of every file is always doubled. This allows programs like "COPY" to find the flle with the "DIR" function, and then start readlng immediately, and It also helps In the case that recording overran into next file on the tape a little.

The length of gaps between blocks depends on the software, that will read the flle later. In most cases, the mode of short gaps is good - thls mode is for programs that read the whole file at once, without of pause. In this mode, the tape recorder doesn't stop between the blocks and the reduced length of gaps is savlng time. When the application software needs a longer time for interpretation of the received data, the recorder will stop after a while automatically.

## STRIMMER TRYVSTAIN FOUTA WAT

## **00-11-1 B-T**

While recording to tape, there's no problem (you only get a longer gap), but while reading from tape, the recorder will overrun the beglnning of the next block. In this case you'll need to use the <REWIND> button this indicates that the mode of a longer gaps would be better. In this mode, the recorder stops after each biock, and the gaps are long enough for the recorder to stoplstart while reading from tape. It decreases the transmission-speed of course, but the application software has now unlimited time to interpret the data. This mode is good, for example while doing I/O operations using Basic-commands.

The binary program-files are a special case. Mostly the short gaps are OK, but there are programs (especially games and demos) that execute pretty long actions between loadlng - different intros, depacking etc. Because this occurs only in a few places in the (mostly quite long) file, the mode of long gaps would mean a **big** tlme loss. In this case, you should copy the flle to tape with the command "BINCOPY", that increases the length of certain gaps in the file. (More into later.)

#### **TAPE**

The CP-commands of BW-DOS are mostly working on tape. The commands that don't work are those ones that use special disk-oriented functions:

**MENU, UNERASE, BACKUP, MOVE, MSDOS, BOOT,**  CHVOL, **XFSIO, FORMAT,**  PROTECT, UNPROTECT, **RENAME, ERASE,** CREDIR, **DELDIR,** CWD, **DIRMAST, CHKDSK, HEXEDIT, and AUTOCWD.** 

Use of such commands on tape is a nonsense anyway... But these commands may become useful while working without a disk drive - when you use a Rarndlsk.

The batch flles and Hard Copy function works with tape, but without of a Ramdlsk or a disk drive, it's almost senseless. Because the tape handler can't open more files at the same tlme, the worklng batch file will block the readlng of commands and other flles.

Some commands have different functions for disk and tape:

**DOS COMMANDS ON** 

DIR **[B:][filename]** 

## TYWAWG NIEWSLETTTER

## ----B - T A P E ---

## **DIRS [B:] [fllename]**

#### **(Internal** commands)

mese commands **are** useful for the orientation on tape. Both the commands have the same function for tape: It'll read one block (any block that match the file-specification), and displays the name of the found file followed by serial number **d** the block in the file. When the file was recorded with double **Mocks,** a littie star will appear in front of the name. Because of compatibility, the listing keeps the syntax of a disk-directory - including the "FREE SECTORS" counter (it's senseless on tape, but there are programs that needs it while interpreting such a listing).

## **COPY source destination**

#### **(External** command)

The "COPY" command works for tape-files too, of course. But it's important to use the new version. found on BW-DOS 1.30 master disk or in the "Update 2" package. The lder verslon **can't cany** the origlnal fliename from tape (so you must always type both the filenames source and destination), and it also can't copy directly from tape to tape.

This is also true for the internal "COPY" in SpartaDOS. While copying directly from tape to tape, you can only work with files that fit Into the free memory at once. The maximum length depends on the version of DOS, installed resident commands, and also the status of internal Atari-Basic **(or** other cartridge Installed).

To get an approximate number, you can subtract MEMHI - MEMLO length of the "COPY" program. (First two numbers are shown by the "MEM" command, the last one comes from a disk-directory.)

## **TAPE BOOT**

BOOT Is loadlng of the DOS after power-on. With B-TAPE, the boot may be also executed from tape.

#### **Boot loader**

The first flle on a boot-tape must be the Boot loader. It is a little program that loads the DOS itself and allows also loading of necessary residents, such as "BTAPE", "RAMDISK" etc. The **Boot** loader Is stored in the same format as common tapegames to allow easy booting of the tape.

## SISMMES NEWSTATE

## $-R - T A P E$

## TAPEBOOT (CIT)

(External command)

This command records the Boot loader to tape. With the "C" parameter, you'll get a common boot-file in the "C:" format -such a file may be easily booted by holding down the <START> key during power-on.

The length **d** this loader is 14 blocks. The "T" parameter was nduded espedally for czech users. Nih this parameter, the "TAPE-**3007** command records the same oader in the format "TURBO 2000" he very first version of the 'Turbo" system. This is useful for the users, vho **own** a carlridge with Turbo 2000 loader (these cartridges were sold here in the czech republic). The Boot loader is always the same, so you an transfer it with different tape-coplers.

Every files after the Boot loader will be In the B-TAPE format. The first of hem must be a DOS file (a file that natch the specification **"X\*.DOS').** It nay be any version of BW-DOS, or SpartaDOS 3.2d, 3.2e, or 3.2f.

The file is stored on tape without of any changes - you can copy the DOS from disk to tape and back

without any problems.

To be continued in the next issue of T.W.A.U.G.

We have a number of subscribers who are still using a Datacorder as a main source of saving data, this artide should be of some interest to them.

In the follow on, In the next issue, we will also publish the diagram for this upgrade, we received with this artide.

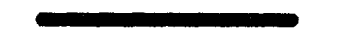

**SECTOR SKEW** - **HIGH SPEED S10** 

> hat the heck is Sector Skew and High Speed SIO and all that Techie

By Bob Woolley SLCC

Stuff?

There are a number of schemes out there to speed up the transfer of data from the disk drive to the computer. The absolute best is the RAMDISK. This technique does not need to get data from the disk drive at all, It only needs to look in memory for the data. Another modification is a parallel interface to

## SISMMESI IZVASNA FOIILA VAMP

## **SECTOR SKEW** - **HIGH SPEED**

modification is a parallel interface to he drive. By sending the data 8 bits at a time instead of 1 bit at a time. you can load data very rapidly. At the present time, only the ramdisks are available and they have some serious operating problems. They work, but are difficult to use on many types of programs. The most common and useful enhancement is the high speed SIO modification from CD and others.

This type of upgrade allows the SIO hardware to function in the same manner as a normal machine, but at **3** much higher rate - almost three imes faster. When a byte of data needs to be transferred, the controller loads it into a special register. From the register, a clock sends the data out over the nterfacel bit at a tlme. Every dock ick boots out another bit, eight dicks, eight bits. By increasing the clock frequency, you decrease the ime it takes for the 8 **bits** to be ransferred and this is essentially what these upgrades do. If that was all you did to your computer, though, you would be somewhat disappoined - the data would take just as long as before to load into your computer.

The reason for this Is the sector skew of the disk. It has to be modified to take advantage of the higher SIO dock speeds.

Think about a Merry-Go-Round that has 18 wooden horses arranged around the outside. You are standing at the edge of the Wheel as it spins on its axis. On each horse sits a child with a number pinned to hls shirt that you can read as he approaches your position. These numbers run from 1 to 18 and it is your job to remove the children from their horses as they pass by you. You must take them off in number order and carry them to the edge of the grass where you can put them down, OK? Here comes number 1! No problem. You lift him off his seat, walk over to the grass and place him gently on the ground. Easy. As you go back for the next kid, you realize that while you were handling number 1, number 2 has gone past your position. Now you have to wait for a whole revolution for number 2 to come back. Hmmmm. It should be obvious to you that if you can get back for the next child in less than one revolution of the disk, that changing the arrangement of the little fellows will allow you to get them all off more quickly.

## TWWAUG NEWSLETTER

## **SECTOR SKEW** - **HIGH SPEED**

Let's arrange the kids so that they sit 1,3, **5,7,9,11,13,15,17,2,4,6,**  8, 10, 12, 14, 16, 18. Now, if you can grab the proper child and deposlt him safely on the turf before the wheel has moved one-half the way around, you won't have to wait hardly at all for the next number. You should **be** able to remove all the numbers In only 9 revolutions Instead of 18, llke the old sequence. Of course, if you can't get to the next number in less than half a revolution, it will take you even longer with this format than with a sequential one like you had!

This is the basis for reading the sectors on the diskette faster than normal. You need to increase the speed at which you transfer the data to the computer AND you need to change the order In whlch they are written on the drive. Just by increasing the speed at which you can put the little monsters away does not get the job done any faster, does it? The XF551, for example, therefore has two ways to arrange the sectors (a SECTOR Is just a place to put a block of data) on the disk - Normal and High Speed. Once the data is committed to reside on a **certain "horse" during FORMAT time,**  $\frac{200}{200}$ <br>32

all the drive can do is to alter what is In the sector, not where It goes on the 'Wheel'. Wih the ICD upgrade, you **can** actually program your own sector sequence on a USDoubler 1050 and customize your disks for your personal application.

Between the two changes then, you arrive at a useful and reliable method to load (or store - it works both ways) data much faster than the original system. Just be aware of the fad that the high speed sector skew can actually slow down your system if you are not reading it on a modified drive.

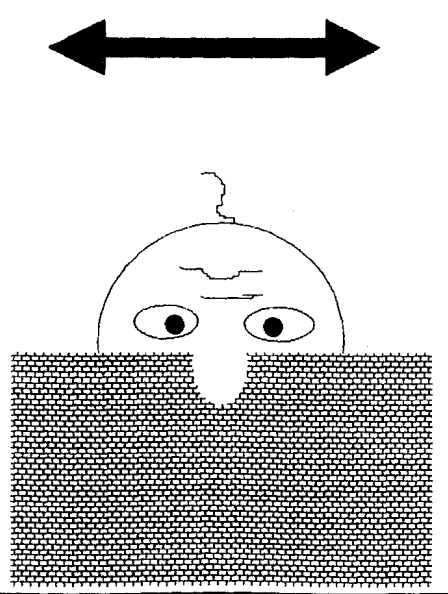

## TYWAULG MBWWSLIETTIER

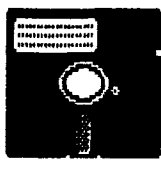

## **DISK CONTENT**

On Side A of this Issue disk you will find a nice little program called Menu Planner. With this program you can plan your Sunday Dinner, or your Lunches, or evening Meals. It is easy to use, all you do is use the space bar to cyde through the choices of vegetables **or** meats available and select your choices with the Return key.

Another good program is the Autoboot utility. If you are looking for a program to help you with setting up a basic program to an AUTORUN.SYS file, this is it, easy to use, just follow the prompts.

The program SOUND SYSTEM is for the person who loves to write music. With the menu on the screen, you've got the Editor, Player and the Writer options to choose from. I am not musically minded and so I **am** not able to say anything about this program, or what it can do. I can't even sing.

There is also a Chess Game, called Laser Chess, there aren't any instructions, but I am sure it's fairly easy to play.

Prlsonball, when loaded you get five vertlcal bars on the screen and by pressing the start key some balls start bounang about on either side of those bars. The aim is to break through the bars with the balls.

The one Demo on Side A and the four Demo's on Side B have been produced and dedicated to TWAUG by Mark Watson. Mark is still at school, he is 17 years old and they are his first demos. He is also looking for some contacts. Side B must be loaded without Basic, so for XL/XE users press Option when booting and then select by pressing the appropriate number.

You also find on Side B, the UNARC.COM utility to unarc the PDCATBARC file, this is an update on our PD Library list.

## **ADVERTlSlNG USER GROUPS**

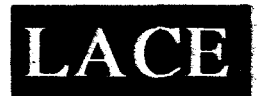

## The London Atari

#### **Computer Enthusiasts**

As a member of LACE you **will**  receive a monthly newsletter and have **access** to a monthly meeting. They also support the ST and keep a **large sefedion**  of ST and **&bit** PD saftware.

The membershlp **fee** Is

**f 8.00** annually

for more information **contact** 

Mr. Roger **Lacey** 

41 Henryson Road

Croftan Park

London SE4 1HL

Tei.: 0181 - **690** 2548

# SLETTIER<br>
SER GROUPS<br>
OL'HACKERS<br>
ATARI USER GROUP<br>
INC.<br>
D.H.A.U.G. is an all 8-bit user<br>
Froup in the STATE of NEW<br>
FROUPS<br>
TORK.<br>
They are producing a bi-monthly<br>
touble sided disk based<br>
newsletter. The disk comes with INC.

O.H.A.U.G. is an **ail &bit** user group in the STATE of NEW YORK.

They are producing a b<sup>+</sup>monthly **double sided** dlsk based newsletter. The disk comes with its own printing utility, which lets you read the content of the disk. one **screen** page at **the** time, andlor you **can** make a hard copy **d** the disk, in one, two or three columns and 6 to 8 lines to **the** inch. A large PD Library is available.

contact:

Mr.A.Pignato

O.H.A.U.G.

**3376** Ocean Harbor Drive

Ocsanside, N.Y. **1 1572** 

USA

TYWAWG NEWSLETTER

## **ADVERTISEMENT**

## **CHAOS! COMPUTERS**

## **PO BOX 30**

#### MANCHESTER **M19 2DX**

Telephone: (0161) 737 1946

#### **THE HYPER DRIVE**

Upgrade your *ATARI 1050* disk drive with a HYPER DRIVE enhancement rom CHAOS! COMPUTERS.

The HYPER DRIVE is an easily nstalled hardware & software package for the *ATARI 1050* which will enable your disk drive to back-up nost dlsks protected by unreadable or badly formatted sectors. Most copied disks can then be loaded on any 1050, whether enhanced with a 4YPER DRIVE or not. The HYPER DRIVE enhancement also offers fast eading, writing, formatting and copyng In single, medium **or** true double density formats (i,e. it is compatible vith **RM, PERCOM** and **/NDUS**  double density drives, and will read U.S. DOUBLER **type** format).

Fitting the HYPER DRIVE coudn't be simpler and requires no special tools or soldering. It slmply plugs into socket on the 1050 circuit board. And with our VERSION II software package and full 28 page manual, it is one of the most versatile disk drive enhancements /copiers you can buy. HYPER DRIVES are available exclusively from CHAOSI COM-PUTERS at a special intro-ductory price of just £30.00 each.

Please make Cheques/Postal Orders payable

to 'P. HOLLINS'.

Prices are subjed to change, from time to time, due to component costs, so wherever possible please 'phone to check'.

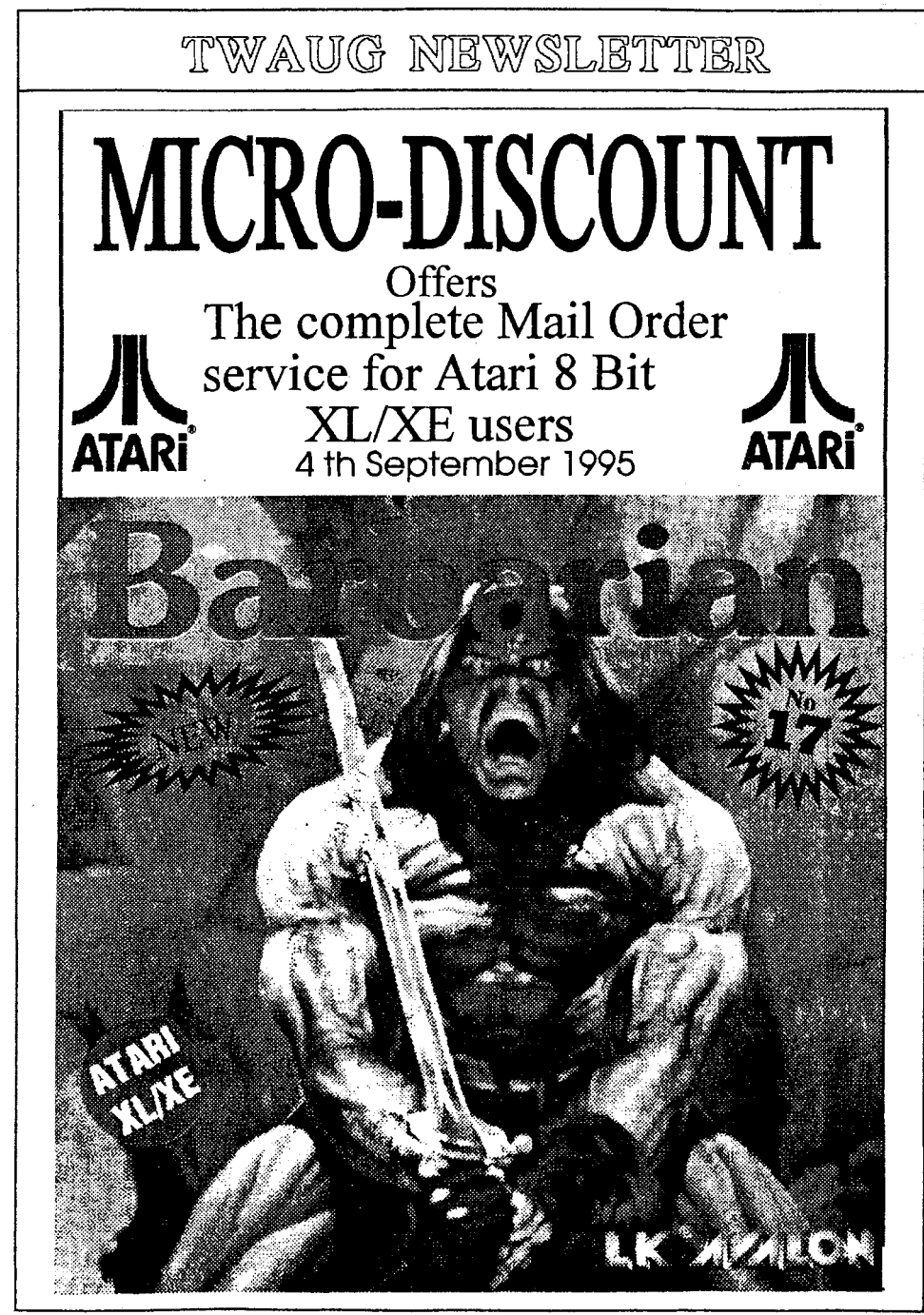